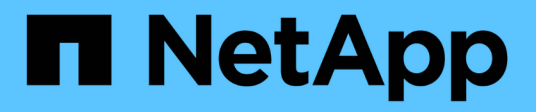

## **TR-4765: Monitor StorageGRID**

How to enable StorageGRID in your environment

NetApp July 05, 2024

This PDF was generated from https://docs.netapp.com/es-es/storagegrid-enable/technicalreports/monitor/index.html on July 05, 2024. Always check docs.netapp.com for the latest.

# **Tabla de contenidos**

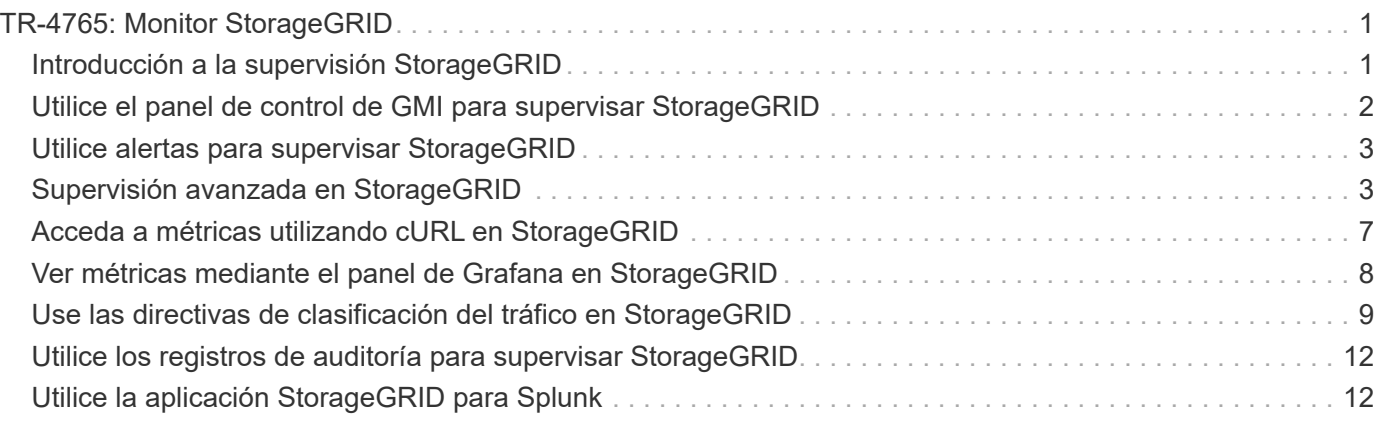

# <span id="page-2-0"></span>**TR-4765: Monitor StorageGRID**

## <span id="page-2-1"></span>**Introducción a la supervisión StorageGRID**

Descubra cómo supervisar su sistema StorageGRID mediante aplicaciones externas, como Splunk.

La supervisión eficaz del almacenamiento basado en objetos de NetApp StorageGRID permite a los administradores responder rápidamente a problemas urgentes y añadir recursos de forma proactiva para gestionar las cargas de trabajo crecientes. Este informe proporciona orientación general sobre cómo supervisar las métricas clave y cómo aprovechar las aplicaciones de supervisión externas. Está diseñado para complementar la guía de monitorización y solución de problemas existente.

Una puesta en marcha de NetApp StorageGRID suele constar de varios sitios y muchos nodos que funcionan para crear un sistema de almacenamiento de objetos distribuido y tolerante a fallos. En un sistema de almacenamiento distribuido y resiliente como StorageGRID, es normal que existan condiciones de error mientras el grid sigue funcionando correctamente. El reto para usted como administrador es comprender el umbral en el que las condiciones de error (como nodos de inactividad) presentan un problema que debe abordarse inmediatamente frente a la información que debe analizarse. Al analizar los datos que presenta StorageGRID, puede comprender su carga de trabajo y tomar decisiones fundamentadas, como cuándo se deben agregar más recursos.

StorageGRID ofrece una excelente documentación que se centra en el tema de la supervisión. En este informe se asume que está familiarizado con StorageGRID y que ha revisado la documentación sobre él. En lugar de repetir esta información, consulte la documentación del producto que figura en esta guía. La documentación de los productos de StorageGRID está disponible en línea y en formato PDF.

El objetivo de este documento es complementar la documentación del producto y tratar la forma de supervisar el sistema de StorageGRID mediante aplicaciones externas como Splunk.

### **Orígenes de datos**

Para supervisar correctamente NetApp StorageGRID, es importante saber dónde recopilar datos sobre el estado y las operaciones de su sistema StorageGRID.

- **Web UI y Dashboard.** StorageGRID Grid Manager presenta una vista de nivel superior de la información que usted, como administrador, necesita ver en una presentación lógica. Como administrador, también puede profundizar en la información de los niveles de servicio para la solución de problemas y la recopilación de registros.
- **Registros de auditoría.** StorageGRID mantiene registros de auditoría granulares de acciones de inquilinos, como PONER, OBTENER y ELIMINAR. También puede realizar el seguimiento del ciclo de vida de un objeto desde la ingesta hasta la aplicación de las reglas de gestión de datos.
- **API de métricas.** Subyacentes al GMI de StorageGRID son API abiertas, ya que la IU está condicionada por API. Este enfoque le permite extraer datos mediante herramientas externas de supervisión y análisis.

### **Dónde encontrar información adicional**

Si quiere más información sobre el contenido de este documento, consulte los siguientes documentos o sitios web:

• Centro de documentación de NetApp StorageGRID <https://docs.netapp.com/us-en/storagegrid-118/>

- Habilitación para NetApp StorageGRID<https://docs.netapp.com/us-en/storagegrid-enable/>
- Página de recursos de documentación de StorageGRID [https://www.netapp.com/data-storage/storagegrid/](https://www.netapp.com/data-storage/storagegrid/documentation/) [documentation/](https://www.netapp.com/data-storage/storagegrid/documentation/)
- Documentación de producto de NetApp <https://www.netapp.com/support-and-training/documentation/>
- Aplicación de NetApp StorageGRID para Splunk<https://splunkbase.splunk.com/app/3898/#/details>

### <span id="page-3-0"></span>**Utilice el panel de control de GMI para supervisar StorageGRID**

El panel de la interfaz de gestión de grid (GMI) de StorageGRID proporciona una vista centralizada de la infraestructura de StorageGRID, lo que permite supervisar el estado, el rendimiento y la capacidad de todo el grid.

Utilice el panel de control de GMI para examinar cada componente principal de la cuadrícula.

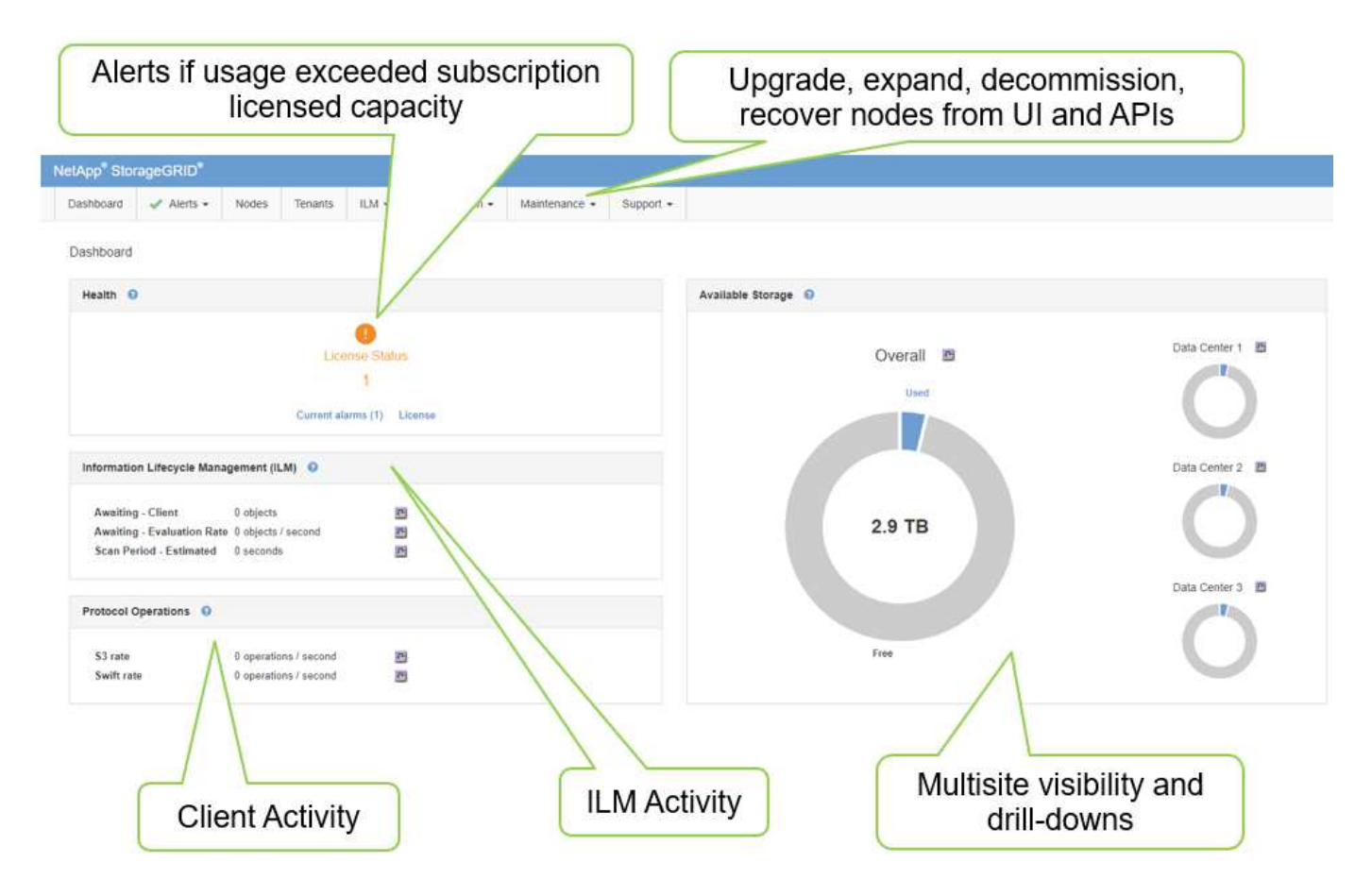

### **Información que debe controlar regularmente**

En una versión anterior de este informe técnico se indicaban las métricas que se debían comprobar periódicamente frente a las tendencias. Esa información ahora está incluida en el ["Guía de supervisión y](https://docs.netapp.com/us-en/storagegrid-118/landing-monitor-troubleshoot/index.html) [solución de problemas".](https://docs.netapp.com/us-en/storagegrid-118/landing-monitor-troubleshoot/index.html)

### **Supervisión del almacenamiento**

Una versión anterior de este informe técnico muestra dónde supervisar métricas importantes, como espacio de almacenamiento de objetos, espacio de metadatos, recursos de red, etc. Esa información ahora está incluida en el ["Guía de supervisión y solución de problemas"](https://docs.netapp.com/us-en/storagegrid-118/landing-monitor-troubleshoot/index.html).

### <span id="page-4-0"></span>**Utilice alertas para supervisar StorageGRID**

Aprenda a usar el sistema de alertas en StorageGRID para supervisar problemas, gestionar alertas personalizadas y ampliar las notificaciones de alertas con SNMP o correo electrónico.

Las alertas proporcionan información crítica que le permite supervisar los diversos eventos y condiciones del sistema StorageGRID.

El sistema de alertas está diseñado para ser la herramienta principal para supervisar cualquier problema que se pueda producir en el sistema StorageGRID. El sistema de alertas se centra en problemas prácticos en el sistema y ofrece una interfaz fácil de usar.

Proporcionamos una variedad de reglas de alerta predeterminadas que tienen como objetivo ayudar a supervisar y solucionar problemas de su sistema. Para gestionar aún más las alertas, puede editar o deshabilitar alertas predeterminadas y silenciar las notificaciones de alertas.

Las alertas también se pueden ampliar mediante SNMP o notificaciones por correo electrónico.

Para obtener más información sobre las alertas, consulte el documento ["documentación de productos"](https://docs.netapp.com/us-en/storagegrid-118/monitor/managing-alerts-and-alarms.html) disponible en línea y en formato PDF.

## <span id="page-4-1"></span>**Supervisión avanzada en StorageGRID**

Aprenda a acceder y exportar métricas para ayudar a resolver problemas.

### **Permite ver la API de métricas a través de una consulta de Prometheus**

Prometheus es un software de código abierto para recopilar métricas. Para acceder a Prometheus integrado de StorageGRID mediante la GMI, vaya a MENU:Soporte[Métricas].

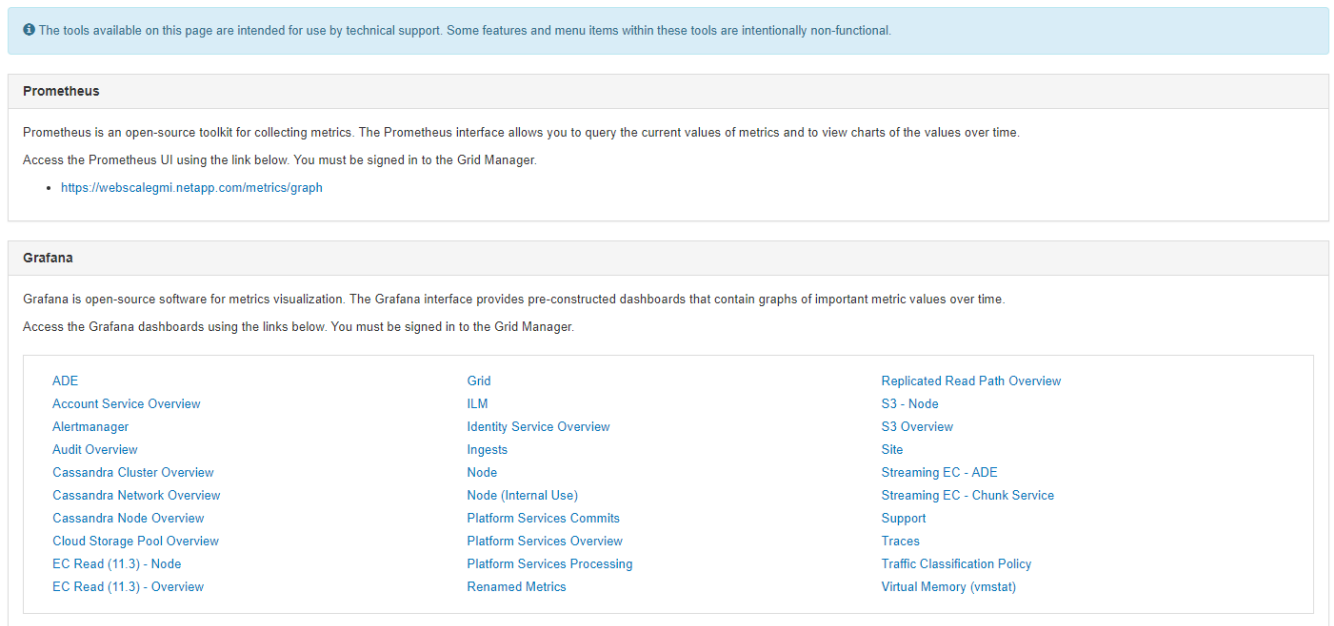

#### Como alternativa, puede navegar directamente al enlace.

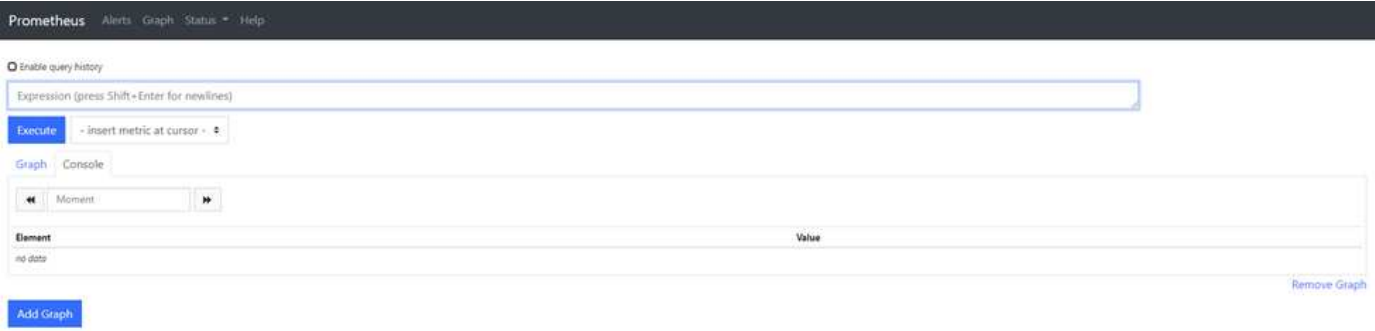

Con esta vista, puede acceder a la interfaz de Prometheus. Desde ahí, podrá buscar en las métricas disponibles e incluso experimentar con consultas.

Para realizar una consulta de URL de Prometheus, siga estos pasos:

#### **Pasos**

- 1. Comience a escribir en el cuadro de texto de la consulta. A medida que escribe, se muestran las métricas. Para nuestros propósitos, solo las métricas que comienzan con StorageGRID y Node son importantes.
- 2. Para ver el número de sesiones HTTP de cada nodo, escriba storagegrid http y seleccione storagegrid http sessions incoming currently established. Haga clic en Ejecutar y muestre la información en formato de gráfico o consola.

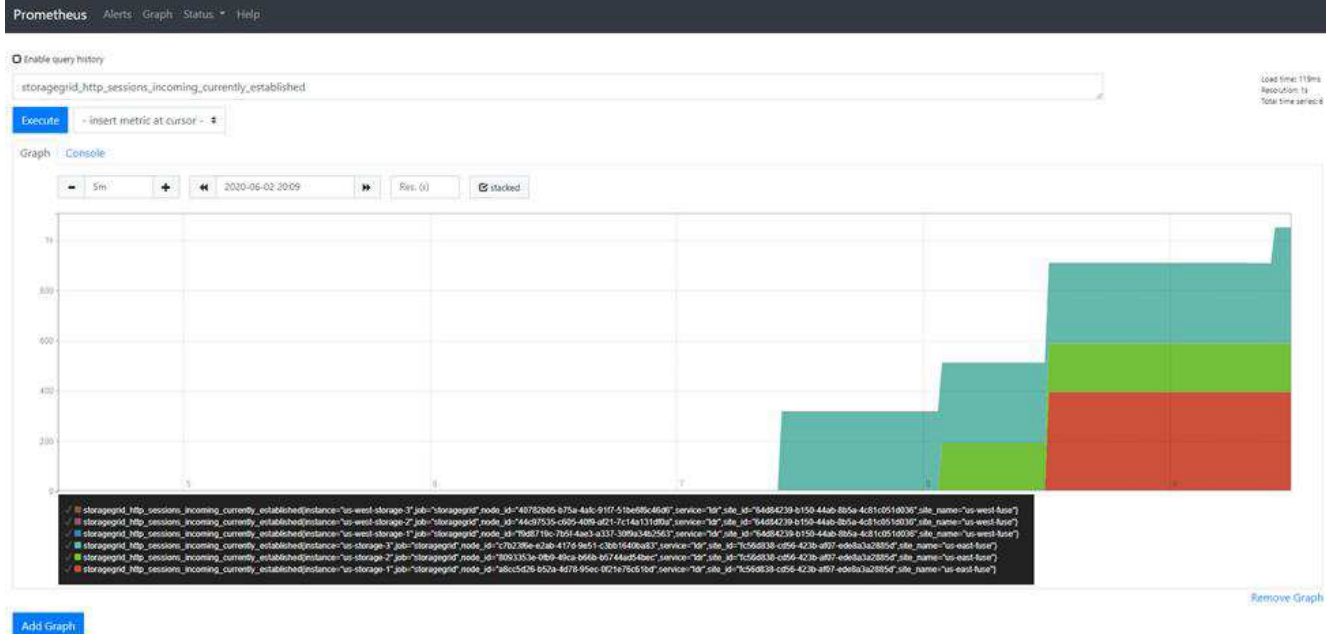

Las consultas y los gráficos que se crean a través de esta URL no persisten. Las consultas complejas consumen recursos en el nodo de administración. NetApp recomienda utilizar esta vista para explorar las métricas disponibles.

 $(\dagger)$ 

(†

No se recomienda interactuar directamente con nuestra instancia de Prometheus porque esto requiere la apertura de puertos adicionales. El acceso a métricas a través de nuestra API es el método recomendado y seguro.

### **Exportar métricas a través de la API**

También se puede acceder a los mismos datos mediante la API de gestión de StorageGRID.

Para exportar métricas a través de la API, siga estos pasos:

- 1. En el GMI, seleccione MENU:Ayuda[Documentación de API].
- 2. Desplácese hasta Metrics y seleccione GET /grid/metric-query.

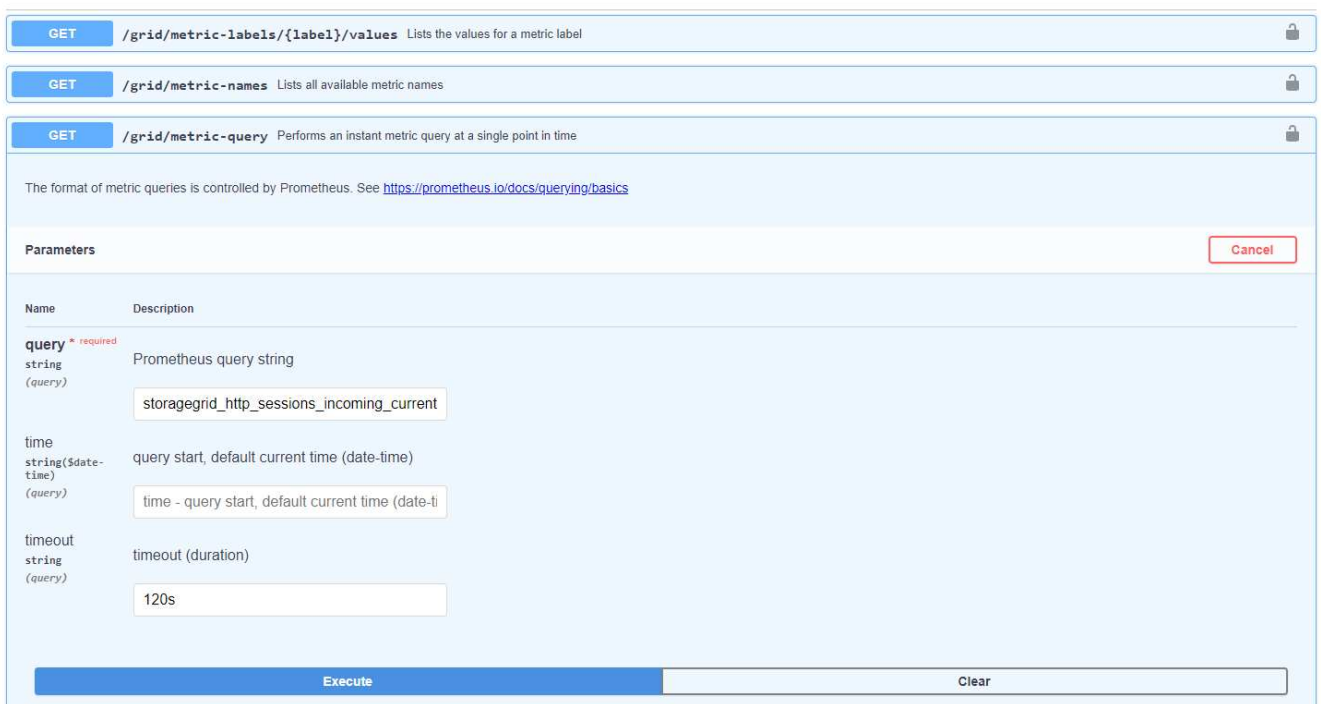

La respuesta incluye la misma información que puede obtener a través de una consulta URL de Prometheus. Puede volver a ver el número de sesiones HTTP que se han establecido actualmente en cada nodo de almacenamiento. También puede descargar la respuesta en formato JSON para su lectura. En la siguiente figura se muestran respuestas de consulta de Prometheus de ejemplo.

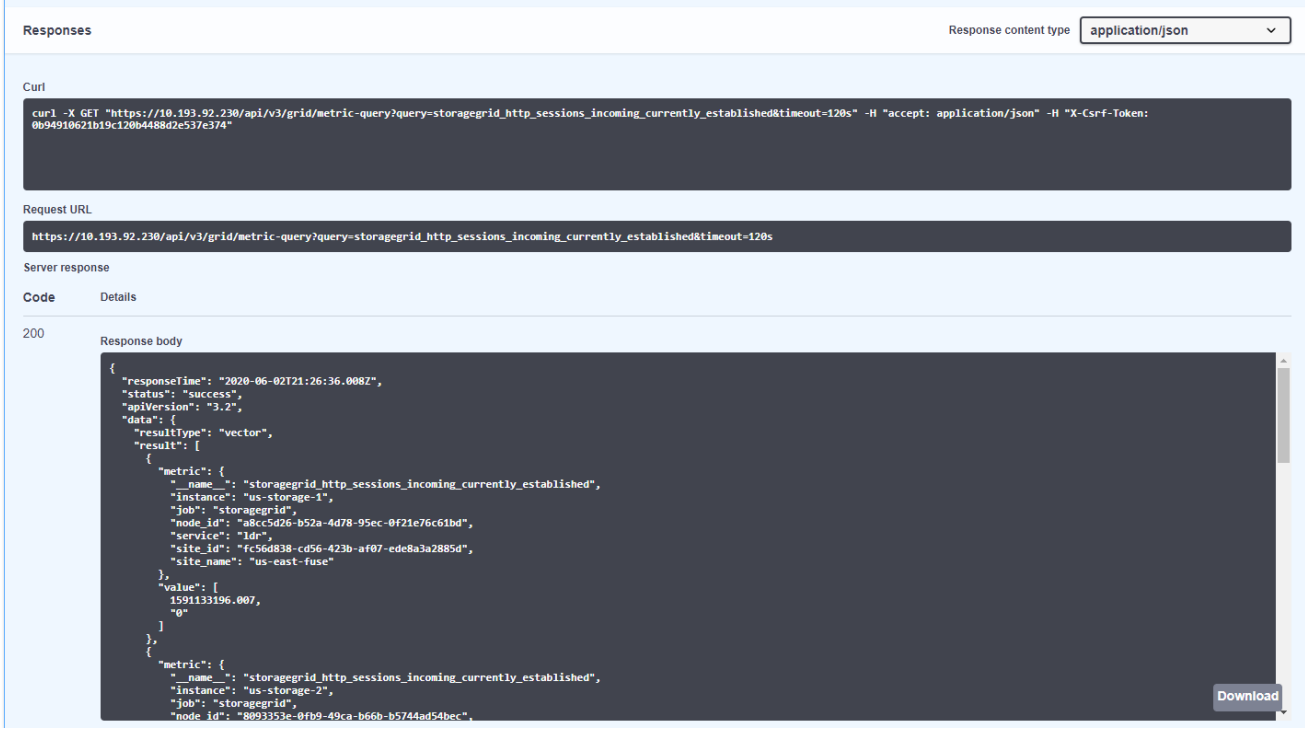

La ventaja de usar la API es que le permite realizar consultas autenticadas

 $(i)$ 

## <span id="page-8-0"></span>**Acceda a métricas utilizando cURL en StorageGRID**

Aprenda a acceder a las métricas a través de la CLI usando cURL.

Para realizar esta operación, primero debe obtener un token de autorización. Para solicitar un token, siga estos pasos:

#### **Pasos**

- 1. En el GMI, seleccione MENU:Ayuda[Documentación de API].
- 2. Desplácese hacia abajo hasta Aut. Para buscar operaciones en autorización. La siguiente captura de pantalla muestra los parámetros del método POST.

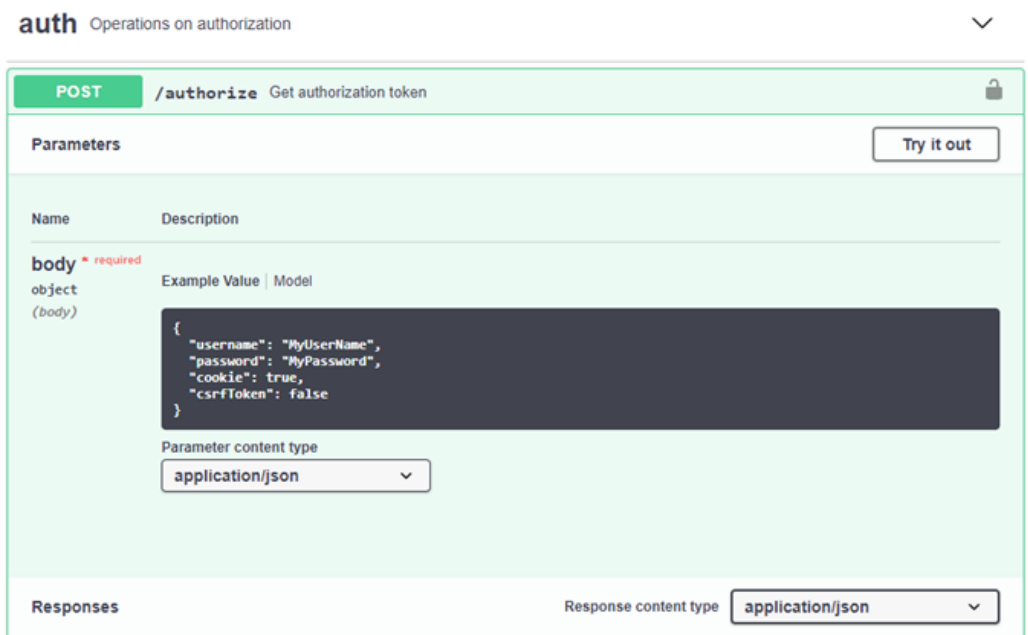

- 3. Haga clic en Pruébalo y edite el cuerpo con su nombre de usuario y contraseña de GMI.
- 4. Haga clic en Ejecutar.
- 5. Copie el comando cURL que se proporciona en la sección cURL y péguelo en una ventana de terminal. El comando tiene el siguiente aspecto:

```
curl -X POST "https:// <Primary Admin IP>/api/v3/authorize" -H "accept:
application/json" -H "Content-Type: application/json" -H "X-Csrf-Token:
dc30b080e1ca9bc05ddb81104381d8c8" -d "{ \"username\": \"MyUsername\",
\"password\": \"MyPassword\", \"cookie\": true, \"csrfToken\": false}"
-k
```
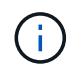

Si la contraseña de GMI contiene caracteres especiales, recuerde utilizar \ para escapar de caracteres especiales. Por ejemplo, sustituir! con \!

6. Después de ejecutar el comando curl anterior, la salida le da un token de autorización como el siguiente ejemplo:

```
{"responseTime":"2020-06-
03T00:12:17.031Z","status":"success","apiVersion":"3.2","data":"8a1e528d
-18a7-4283-9a5e-b2e6d731e0b2"}
```
Ahora puede utilizar la cadena de token de autorización para acceder a las métricas a través de cURL. El proceso para acceder a las métricas es similar a los pasos de la sección ["Supervisión avanzada en](#page-4-1) [StorageGRID".](#page-4-1) Sin embargo, a efectos de demostración, se muestra un ejemplo con GET /grid/metriclabels/{label}/values seleccionado en la categoría Metrics.

7. A modo de ejemplo, el siguiente comando cURL con el token de autorización anterior enumerará los nombres del sitio en StorageGRID.

```
curl -X GET "https://10.193.92.230/api/v3/grid/metric-
labels/site_name/values" -H "accept: application/json" -H
"Authorization: Bearer 8a1e528d-18a7-4283-9a5e-b2e6d731e0b2"
```
El comando curl generará la siguiente salida:

```
{"responseTime":"2020-06-
03T00:17:00.844Z","status":"success","apiVersion":"3.2","data":["us-
east-fuse","us-west-fuse"]}
```
### <span id="page-9-0"></span>**Ver métricas mediante el panel de Grafana en StorageGRID**

Aprende a usar la interfaz de Grafana para visualizar y supervisar tus datos de StorageGRID.

Grafana es un software de código abierto para la visualización de métricas. Por defecto, tenemos consolas prediseñadas que proporcionan información útil y potente sobre su sistema StorageGRID.

Estos paneles de control prediseñados no solo son útiles para la supervisión, sino también para solucionar un problema. Algunas están destinadas al soporte técnico. Por ejemplo, para ver las métricas de un nodo de almacenamiento, siga estos pasos.

#### **Pasos**

- 1. En el GMI, menú:Soporte[Métricas].
- 2. En la sección Grafana, seleccione el panel de control Nodo.

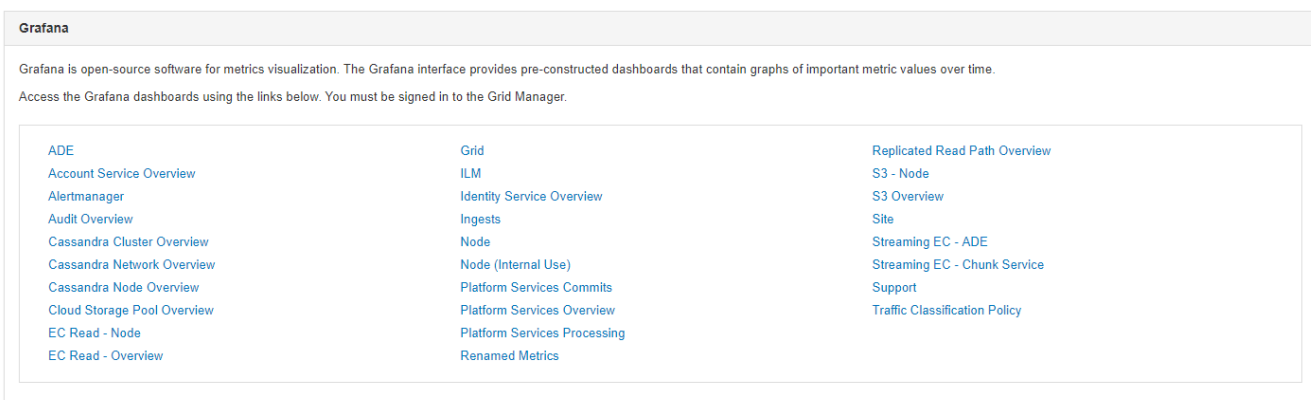

3. En Grafana, defina los hosts en el nodo en el que desee ver las métricas. En este caso, se selecciona un nodo de almacenamiento. Se proporciona más información que las siguientes capturas de pantalla.

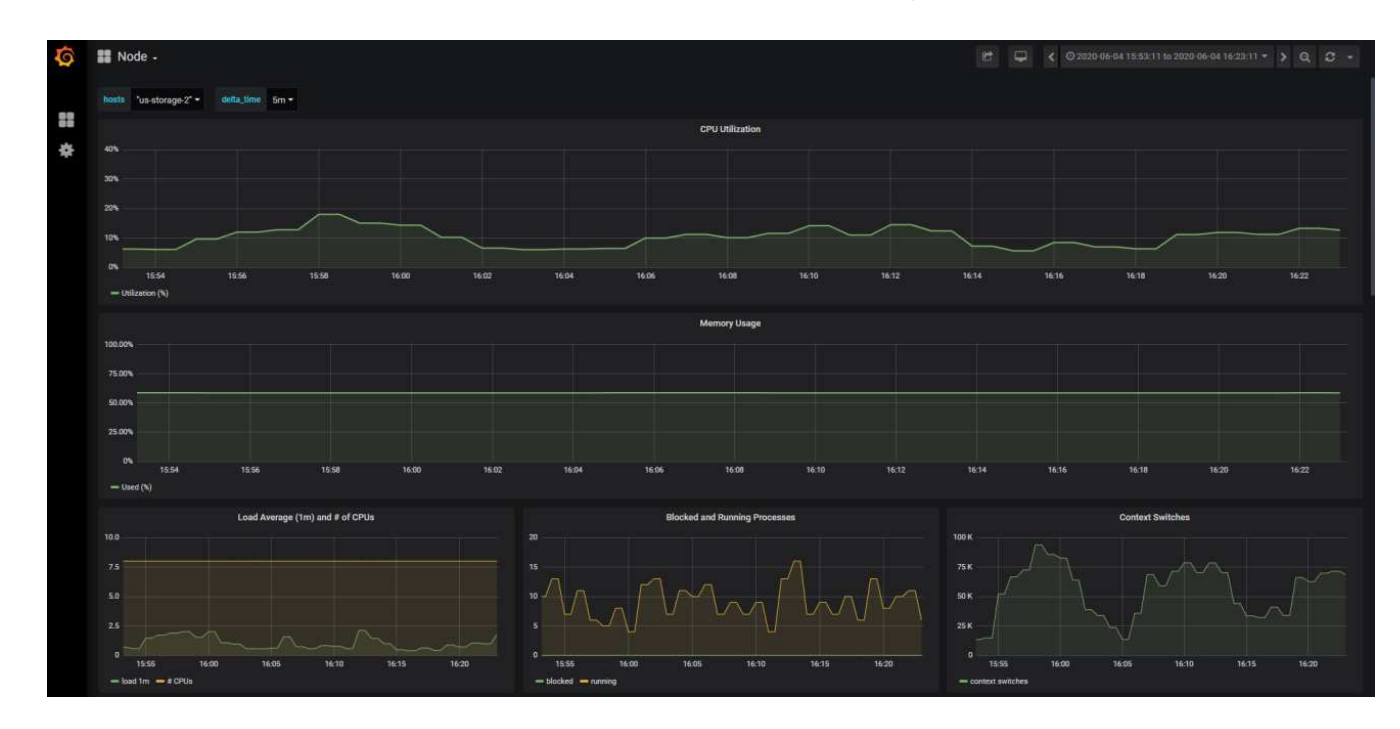

## <span id="page-10-0"></span>**Use las directivas de clasificación del tráfico en StorageGRID**

Aprenda a configurar y configurar las directivas de clasificación del tráfico para gestionar y optimizar el tráfico de red en StorageGRID.

Las directivas de clasificación de tráfico proporcionan un método para supervisar y/o limitar el tráfico en función de un arrendatario específico, depósitos, subredes IP o puntos finales de equilibrio de carga. La conectividad de red y el ancho de banda son métricas especialmente importantes para StorageGRID.

Para configurar una directiva de clasificación de tráfico, siga estos pasos:

### **Pasos**

- 1. En el GMI, navegue al menú:Configuración[Ajustes del sistema > Clasificación del tráfico].
- 2. Haga clic en Crear +
- 3. Introduzca un nombre y una descripción para la política.
- 4. Cree una regla de coincidencia.

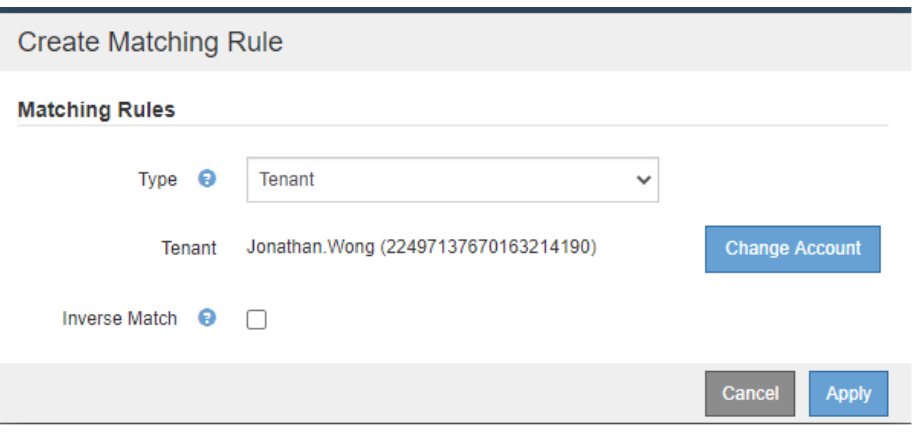

5. Establezca un límite (opcional).

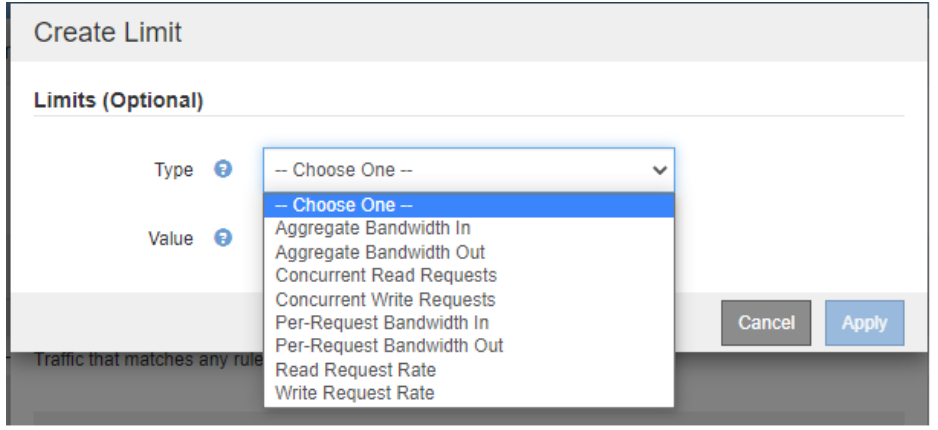

6. Guarde su política

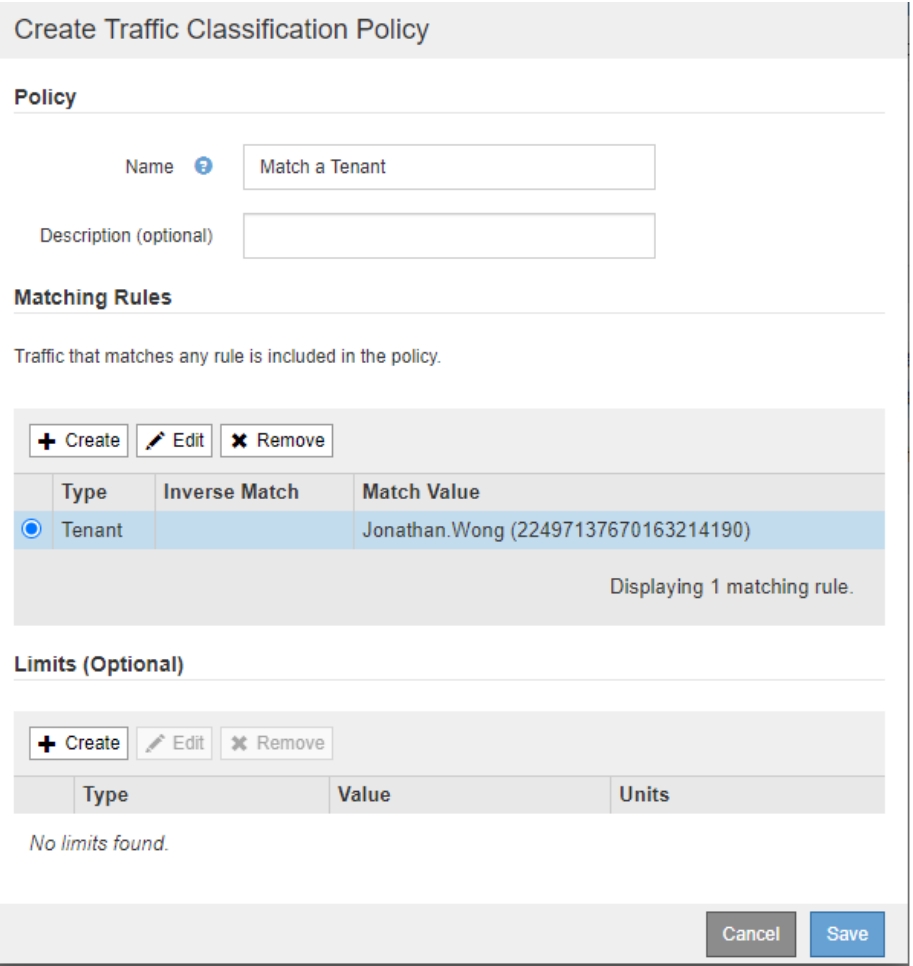

Para ver las métricas asociadas a su directiva de clasificación de tráfico, seleccione su política y haga clic en Métricas. Se genera un panel de Grafana que muestra información como el tráfico de solicitudes de equilibrador de carga y la duración media de solicitudes.

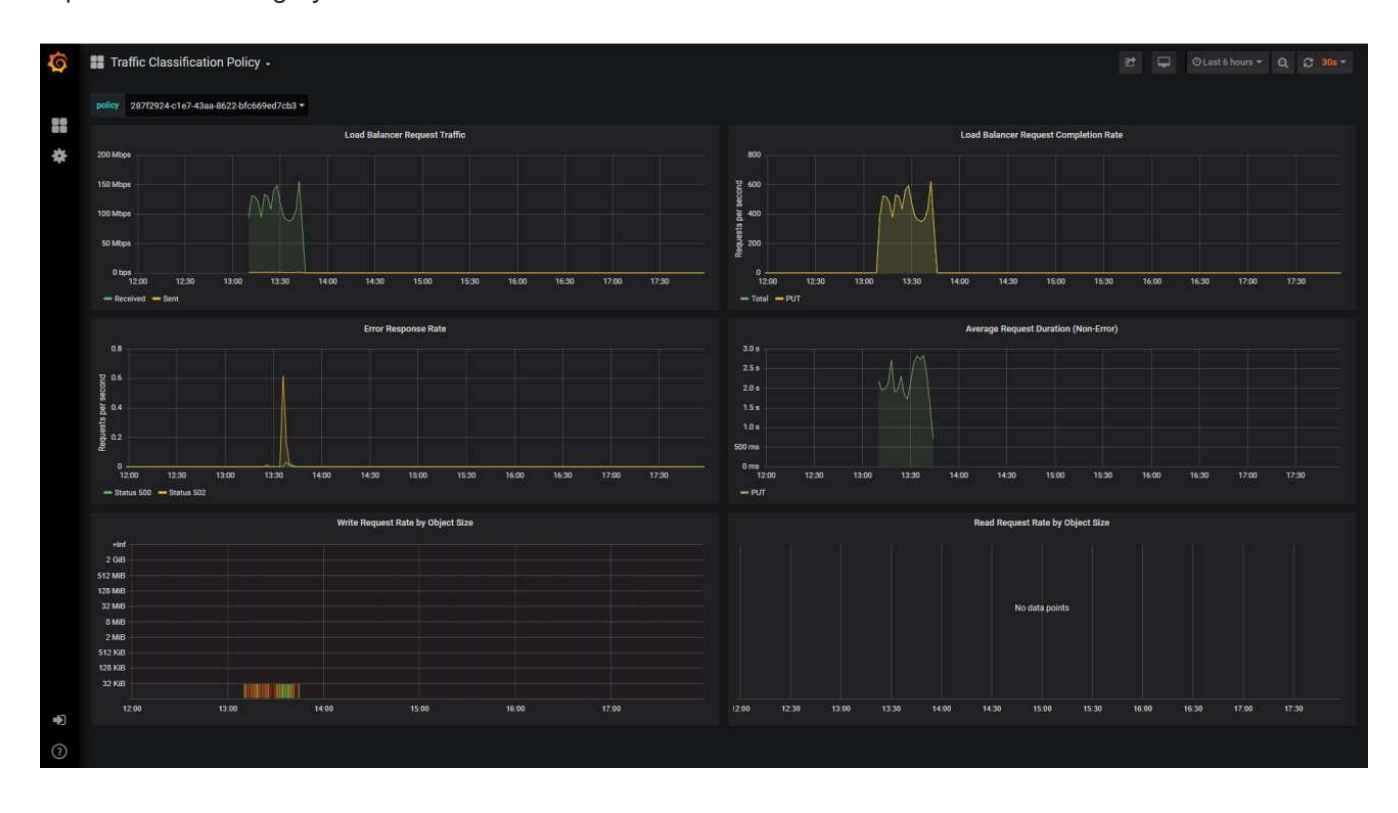

## <span id="page-13-0"></span>**Utilice los registros de auditoría para supervisar StorageGRID**

Aprenda a usar el registro de auditoría de StorageGRID para obtener información detallada sobre la actividad de inquilino y grid, y cómo aprovechar herramientas como Splunk para análisis de registros.

El registro de auditoría de StorageGRID permite recopilar información detallada sobre la actividad del inquilino y el grid. El registro de auditoría puede exponerse para análisis mediante NFS. Para obtener instrucciones detalladas sobre cómo exportar el registro de auditoría, consulte la Guía del administrador de.

Una vez exportada la auditoría, puede usar herramientas de análisis de registro como Splunk o Logstash + Elasticsearch para comprender la actividad de los inquilinos o para crear informes detallados de facturación y pago por uso.

Los detalles sobre los mensajes de auditoría se incluyen en la documentación de StorageGRID. Consulte ["Auditar mensajes".](https://docs.netapp.com/us-en/storagegrid-118/audit/audit-messages-main.html)

## <span id="page-13-1"></span>**Utilice la aplicación StorageGRID para Splunk**

Obtenga más información sobre la aplicación NetApp StorageGRID para Splunk que le permite supervisar y analizar su entorno StorageGRID en la plataforma Splunk.

Splunk es una plataforma de software que importa e indexa datos de máquina para ofrecer potentes funciones de búsqueda y análisis. La aplicación de NetApp StorageGRID es un complemento para Splunk que importa y enriquece los datos que se aprovechan de StorageGRID.

Las instrucciones sobre cómo instalar, actualizar y configurar el complemento StorageGRID se pueden encontrar aquí: <https://splunkbase.splunk.com/app/3895/#/details>

#### **Información de copyright**

Copyright © 2024 NetApp, Inc. Todos los derechos reservados. Imprimido en EE. UU. No se puede reproducir este documento protegido por copyright ni parte del mismo de ninguna forma ni por ningún medio (gráfico, electrónico o mecánico, incluidas fotocopias, grabaciones o almacenamiento en un sistema de recuperación electrónico) sin la autorización previa y por escrito del propietario del copyright.

El software derivado del material de NetApp con copyright está sujeto a la siguiente licencia y exención de responsabilidad:

ESTE SOFTWARE LO PROPORCIONA NETAPP «TAL CUAL» Y SIN NINGUNA GARANTÍA EXPRESA O IMPLÍCITA, INCLUYENDO, SIN LIMITAR, LAS GARANTÍAS IMPLÍCITAS DE COMERCIALIZACIÓN O IDONEIDAD PARA UN FIN CONCRETO, CUYA RESPONSABILIDAD QUEDA EXIMIDA POR EL PRESENTE DOCUMENTO. EN NINGÚN CASO NETAPP SERÁ RESPONSABLE DE NINGÚN DAÑO DIRECTO, INDIRECTO, ESPECIAL, EJEMPLAR O RESULTANTE (INCLUYENDO, ENTRE OTROS, LA OBTENCIÓN DE BIENES O SERVICIOS SUSTITUTIVOS, PÉRDIDA DE USO, DE DATOS O DE BENEFICIOS, O INTERRUPCIÓN DE LA ACTIVIDAD EMPRESARIAL) CUALQUIERA SEA EL MODO EN EL QUE SE PRODUJERON Y LA TEORÍA DE RESPONSABILIDAD QUE SE APLIQUE, YA SEA EN CONTRATO, RESPONSABILIDAD OBJETIVA O AGRAVIO (INCLUIDA LA NEGLIGENCIA U OTRO TIPO), QUE SURJAN DE ALGÚN MODO DEL USO DE ESTE SOFTWARE, INCLUSO SI HUBIEREN SIDO ADVERTIDOS DE LA POSIBILIDAD DE TALES DAÑOS.

NetApp se reserva el derecho de modificar cualquiera de los productos aquí descritos en cualquier momento y sin aviso previo. NetApp no asume ningún tipo de responsabilidad que surja del uso de los productos aquí descritos, excepto aquello expresamente acordado por escrito por parte de NetApp. El uso o adquisición de este producto no lleva implícita ninguna licencia con derechos de patente, de marcas comerciales o cualquier otro derecho de propiedad intelectual de NetApp.

Es posible que el producto que se describe en este manual esté protegido por una o más patentes de EE. UU., patentes extranjeras o solicitudes pendientes.

LEYENDA DE DERECHOS LIMITADOS: el uso, la copia o la divulgación por parte del gobierno están sujetos a las restricciones establecidas en el subpárrafo (b)(3) de los derechos de datos técnicos y productos no comerciales de DFARS 252.227-7013 (FEB de 2014) y FAR 52.227-19 (DIC de 2007).

Los datos aquí contenidos pertenecen a un producto comercial o servicio comercial (como se define en FAR 2.101) y son propiedad de NetApp, Inc. Todos los datos técnicos y el software informático de NetApp que se proporcionan en este Acuerdo tienen una naturaleza comercial y se han desarrollado exclusivamente con fondos privados. El Gobierno de EE. UU. tiene una licencia limitada, irrevocable, no exclusiva, no transferible, no sublicenciable y de alcance mundial para utilizar los Datos en relación con el contrato del Gobierno de los Estados Unidos bajo el cual se proporcionaron los Datos. Excepto que aquí se disponga lo contrario, los Datos no se pueden utilizar, desvelar, reproducir, modificar, interpretar o mostrar sin la previa aprobación por escrito de NetApp, Inc. Los derechos de licencia del Gobierno de los Estados Unidos de América y su Departamento de Defensa se limitan a los derechos identificados en la cláusula 252.227-7015(b) de la sección DFARS (FEB de 2014).

#### **Información de la marca comercial**

NETAPP, el logotipo de NETAPP y las marcas que constan en <http://www.netapp.com/TM>son marcas comerciales de NetApp, Inc. El resto de nombres de empresa y de producto pueden ser marcas comerciales de sus respectivos propietarios.